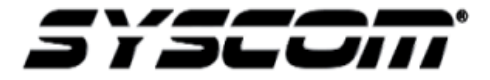

**NOTA TÉCNICA / TECH NOTE**

**Título:** Configuración Omnikey 5427 CK para leer Tarjeta 125Khz EM y envió de numero interno **Producto:** Equipos biométricos Suprema **Referencia: INGCDGDLRCB Fecha: 21/06/2019**

## **Como configurar Omnikey 5427 CK para leer Tarjetas de 125Khz EM y envío del Numero Interno para Software ZK**

**1. Entrar a la configuración del lector abriendo un explorador de Internet y colocar la** 

**dirección** <http://192.168.63.99/>

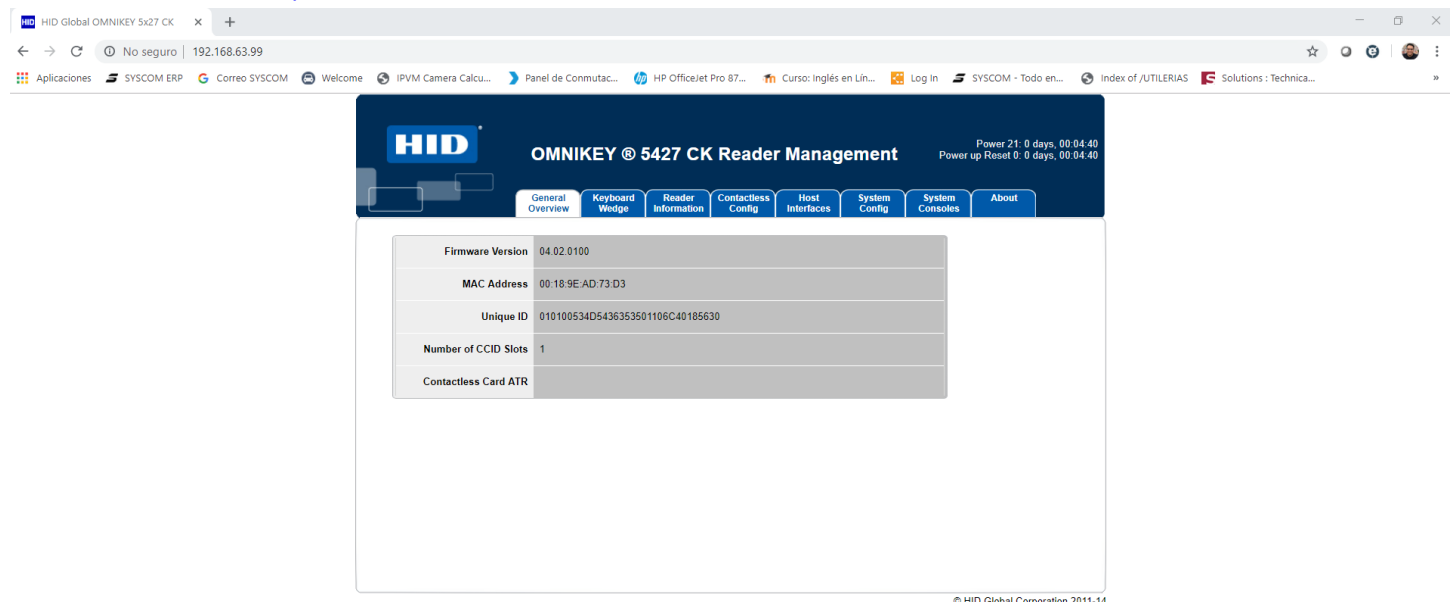

**2. Ingrese a KEYBOARD WEDGE y seleccione la opción GENERAL CONFIG una vez dentro habilite la opción KEYBOARD WEDGE y seleccione el tipo de salida KEYBOARD WEDGE.**

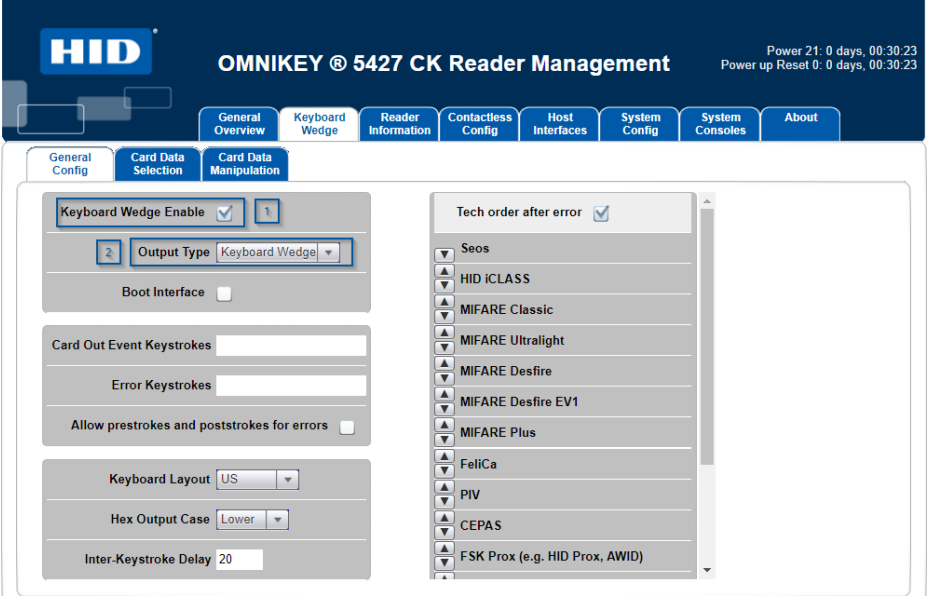

C HID Global Corporation 2011-14

**3. Seleccione la Opción Card Data Selection y configure el tipo tarjeta como ASK Prox(e.g EM4450, Acura) habilite la primera opción de PACS Custom y configúrelo como se muestra en la imagen.**

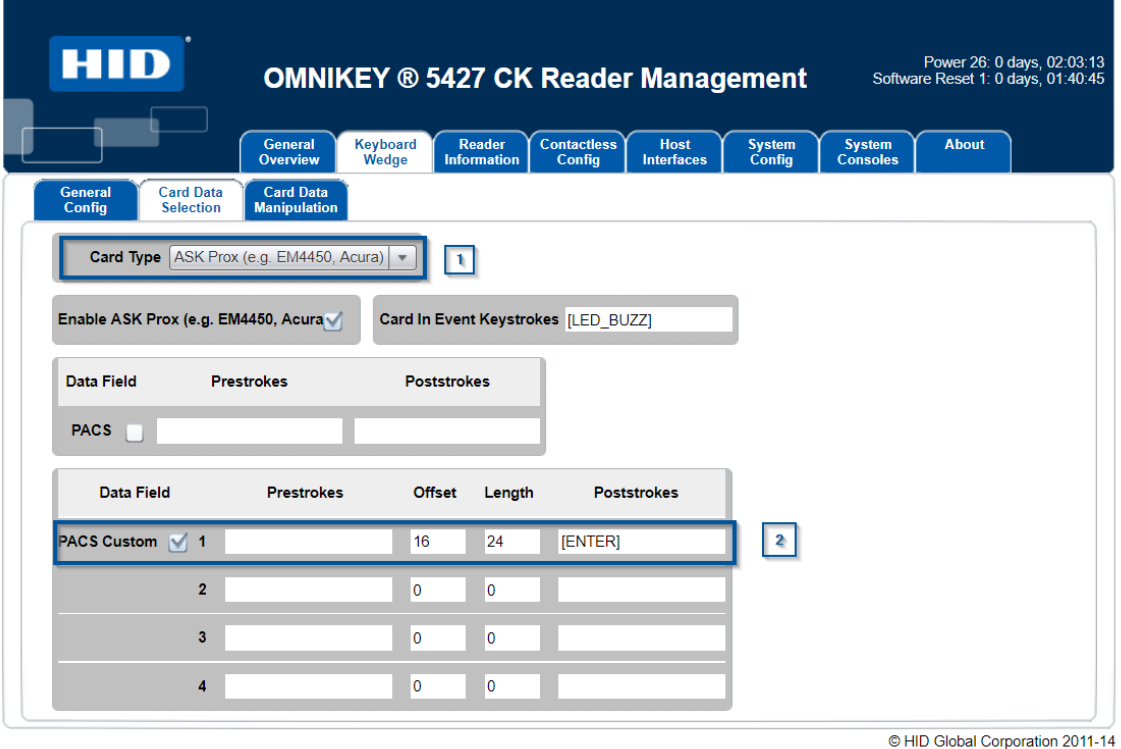

**4. Seleccione la opción Card Data Manipulation, habilite la opción PACS Custom numero uno y seleccione que el formato sea DEC.** 

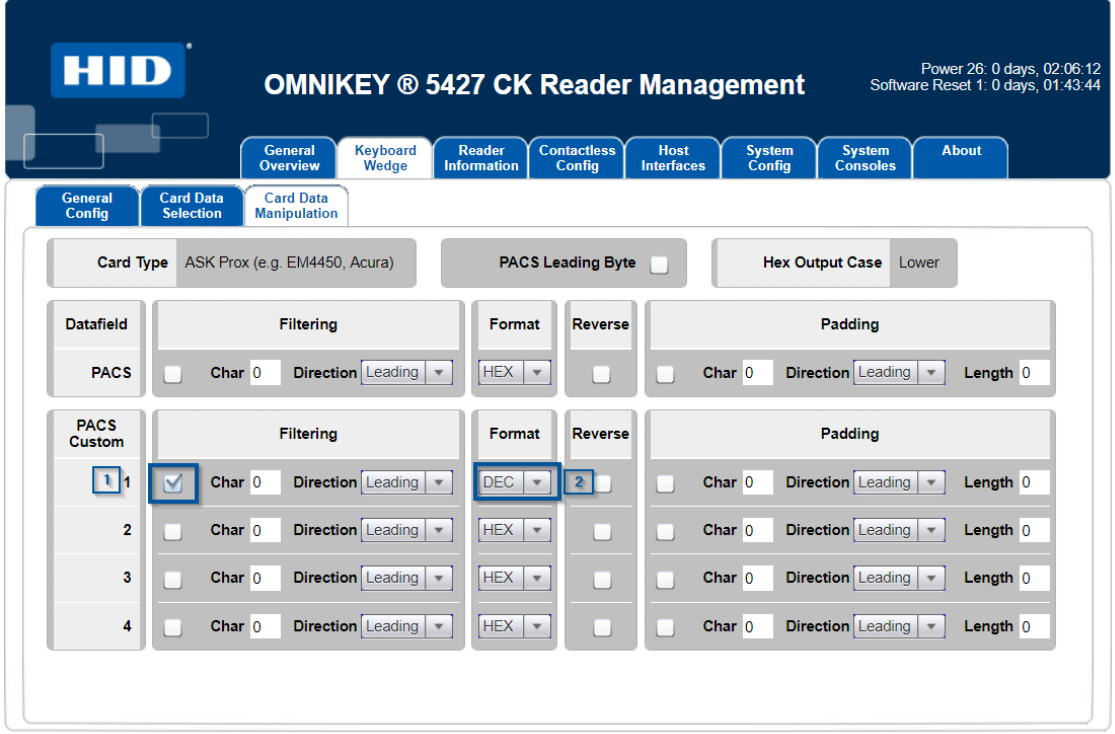

C HID Global Corporation 2011-14

## **5. Finalmente Seleccione la Opción System Config y de clic en APPLY CHANGES y STORE CHANGES**

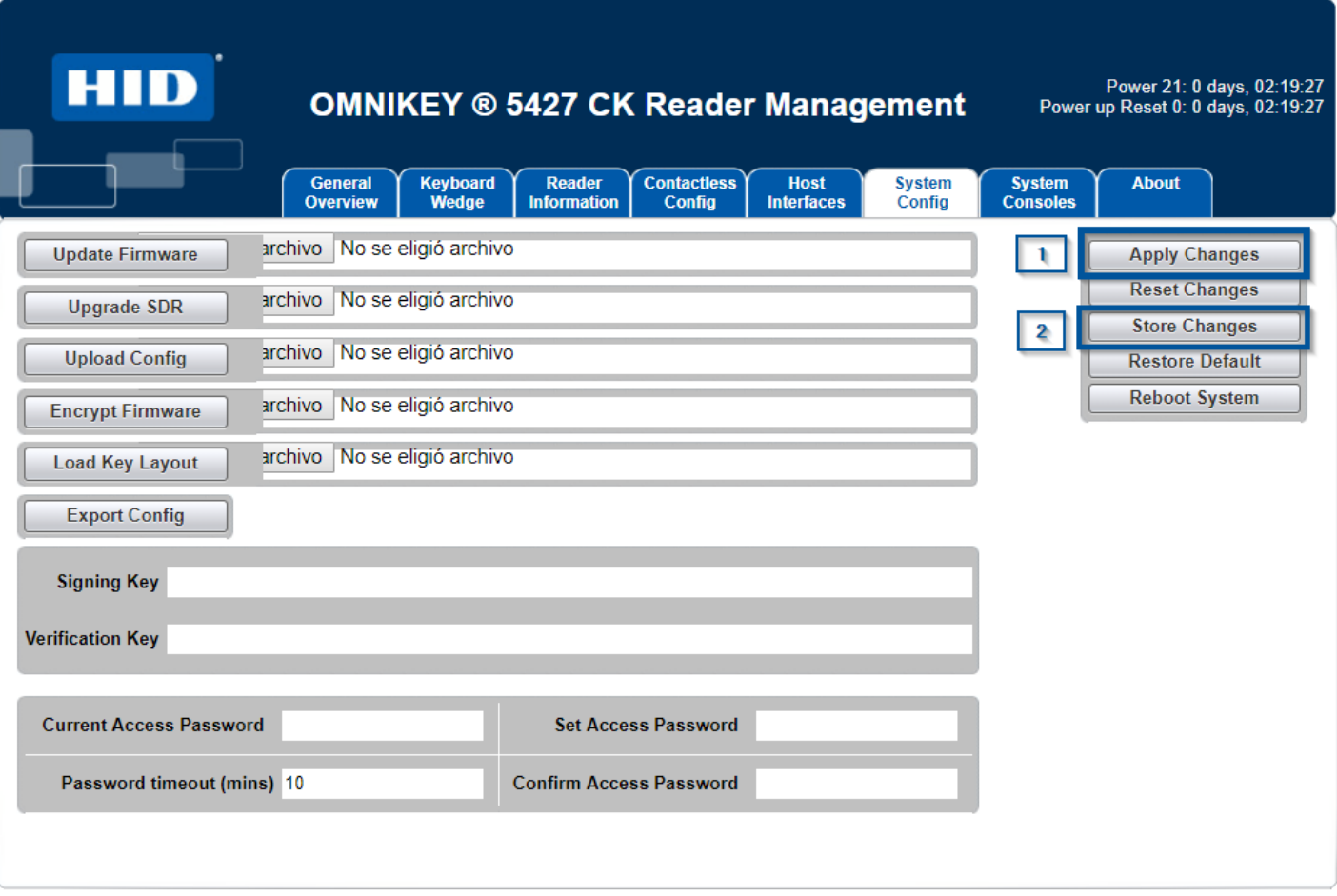

## **6. Realice pruebas**

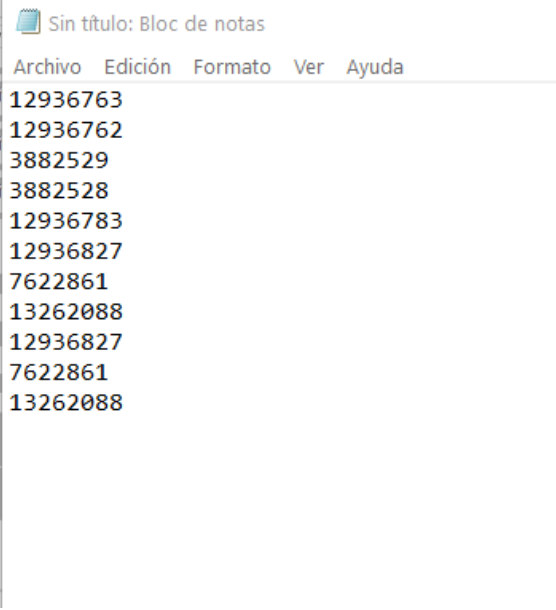

© HID Global Corporation 2011-14